## CARA MENJALANKAN PROGRAM

Adapun cara pengoperasian Website Sistem Informasi Persewaan Mobil ini adalah sebagai berikut:

1. *Website* yang sudah ter-*upload* ke dalam *server local*, dipanggil menggunakan *browser*, dengan mengetikkan alamat url *website* ini yaitu *http://localhost/sewa\_mobil* (web masih dalam tahap ujicoba menggunakan *server* local).

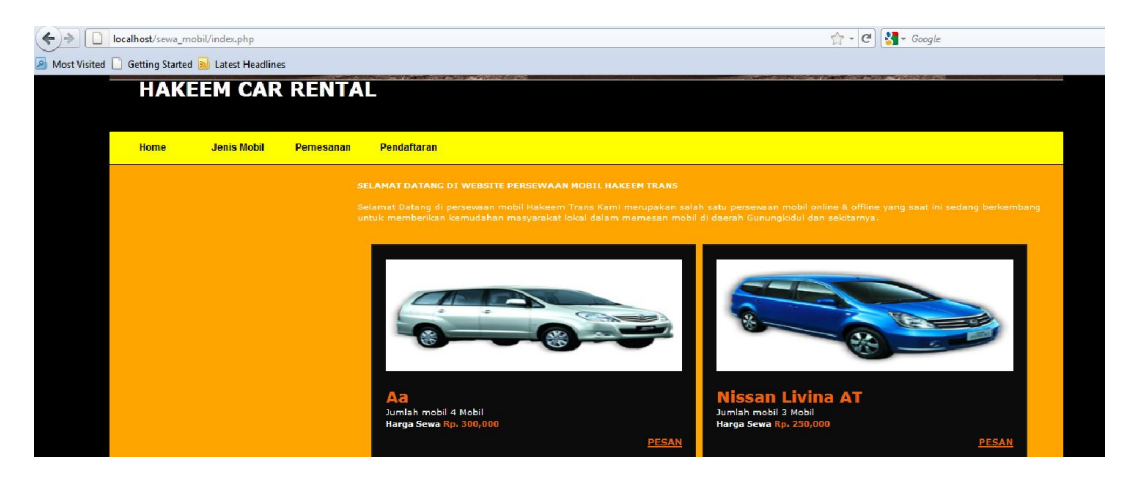

2. *Administrator* bertindak sebagai pengelola utama *website* ini, untuk masuk ke dalam halaman *admin*, maka harus melewati tahap *login* admin terlebih dahulu, dengan memasukkan *username* dan *password admin*.

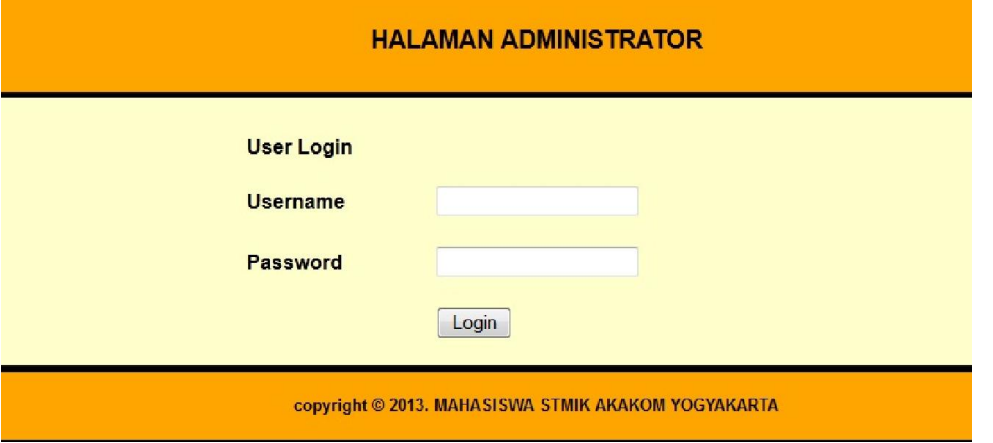

3.Dengan demikian halaman administrator akan terbuka, dan akan ditampilkan beberapa menu yang berfungsi sebagai proses manajemen data.

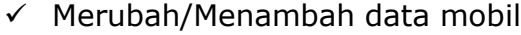

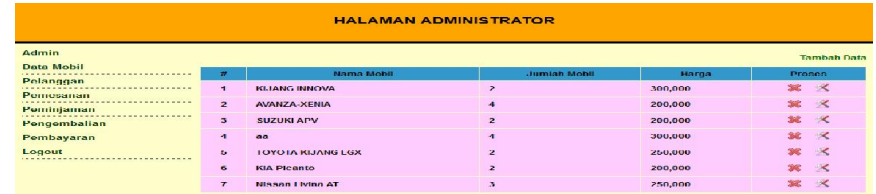

## $\checkmark$  Merubah/Menambah data Pelanggan

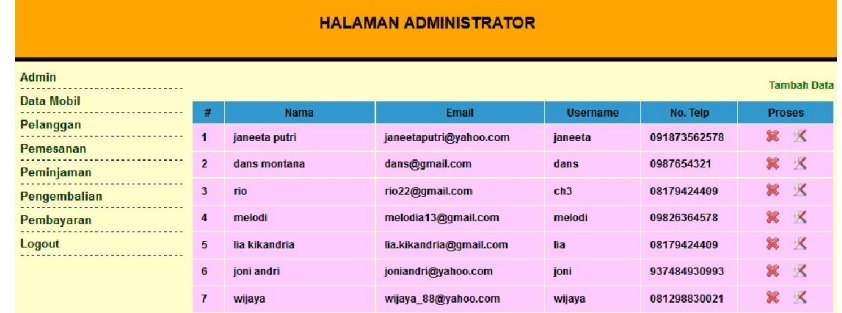

## $\checkmark$  Merubah/Menambah data Pemesanan

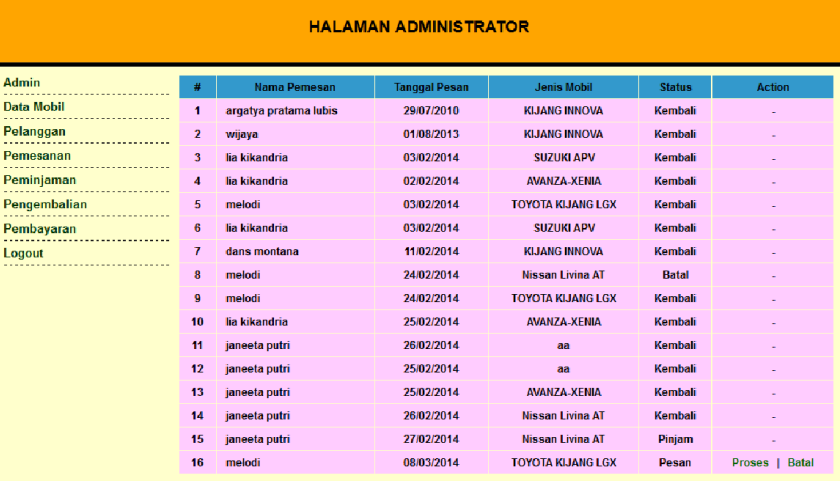

 $\checkmark$  Merubah/Menambah data Peminjaman

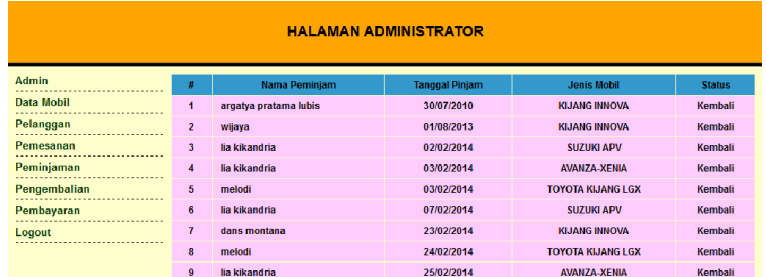

 $\checkmark$  Merubah/Menambah data Pengembalian

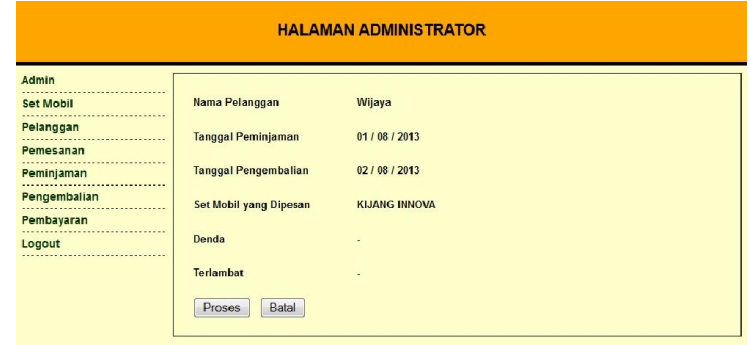

 $\checkmark$  Merubah/Menambah data Pembayaran

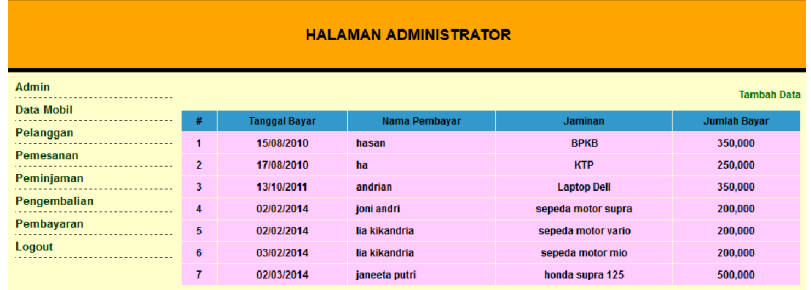

4. Sedangkan untuk User/pelanggan hanya dapat memasukkan data pemesanan dan pendaftaran yang ada didalam website.

 $\checkmark$  Login user (bagi yang sudah berlangganan)

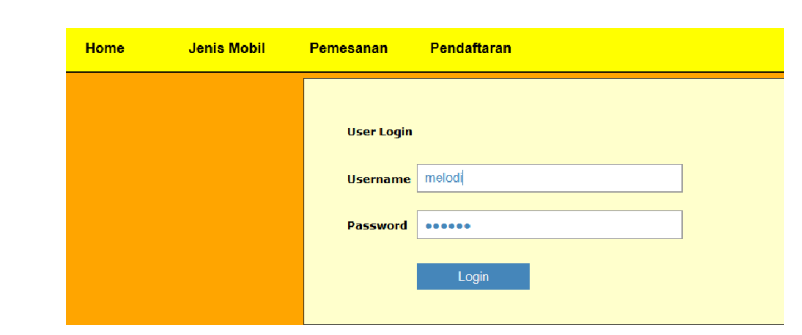

 $\checkmark$  Pendaftaran user baru

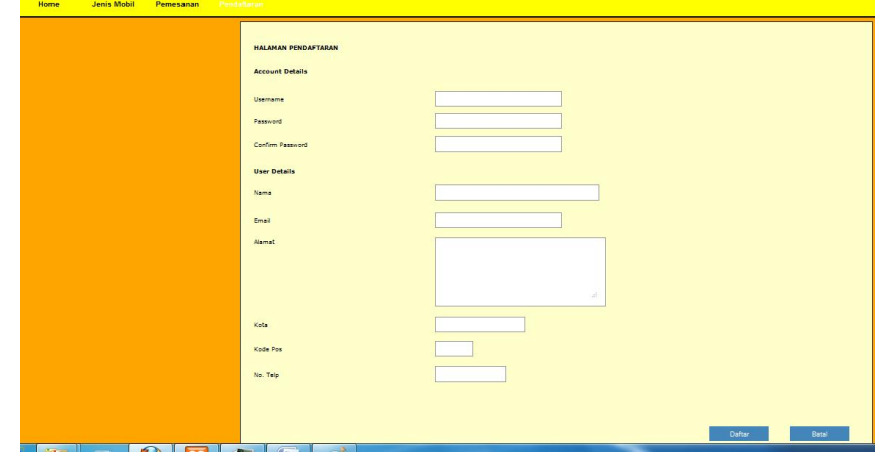

 $\checkmark$  Pemesanan kendaraan

 $\checkmark$ 

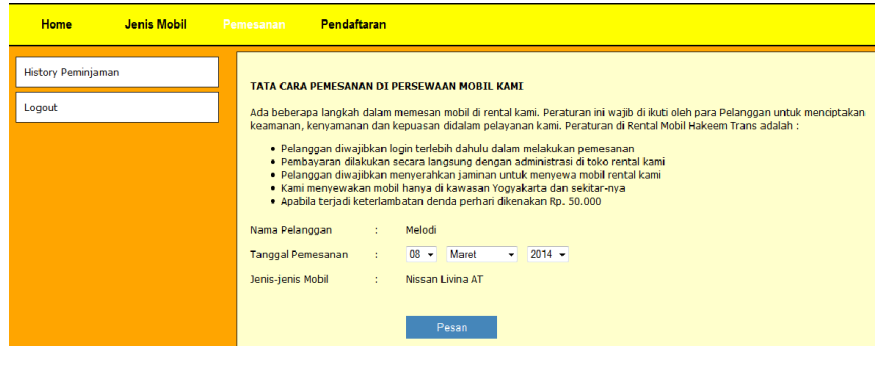